# 國立成功大學 100 學年度碩士班(含在職專班)入學招生 網路報名重要資訊

國立成功大學招生系統是在全球資訊網(www)上操作的系統,考生限使用 IE6.0 以上的瀏覽器進 行網路報名、修改報名資料以及與本次招生考試相關的各項網路查詢服務,瀏覽螢幕最佳解析度 為:1024×768。

### 一、 網路報名起訖時間:99 年 12 月 27 日上午 9:00 至 100 年 1 月 5 日下午 3:00 止

◎一般考生上網登錄資料並確認送出,務必列印報名審核表自存,即完成報名程序。 ◎AMBA 碩士學位學程、交管系丁組、電信管理所丙組、公衛所在職生及在職專班考生: 99 年 1 月 5 日前務必列印「網路報名審核表」及第 32 頁「報名手續」之規定各項 報考證明文件及系所規定之備審資料等一併裝入 B4 大小信封內以限時掛號寄出, 始完成報名程序。

 $\overline{\phantom{0}}$ 

二、網路報名網址:

http://www.ncku.edu.tw/~acad/net.htm

### 三、網路報名作業流程:

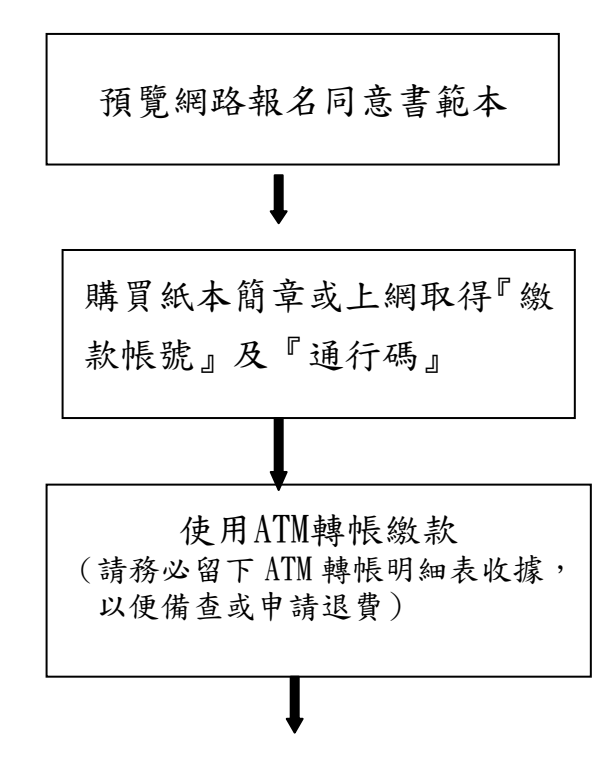

- 關於網路報名權益說明,請先預覽網路報名同意書 範本的內容。
- 本系統需先購買紙本簡章或上網取得繳款帳號及報 名通行碼才可進行網路報名作業。
- 一組「繳款帳號」及「通行碼」僅能報考一系所組 班,若需報考多個系所組班時,須另行購置簡章或 上網取得。
- 本網路報名系統需先繳費後才可報名,目前 僅接受以網路 ATM 或自動提款機 ATM 轉帳繳款, 30 分鐘後方可進入系統中查詢繳款狀況並開始報 名。

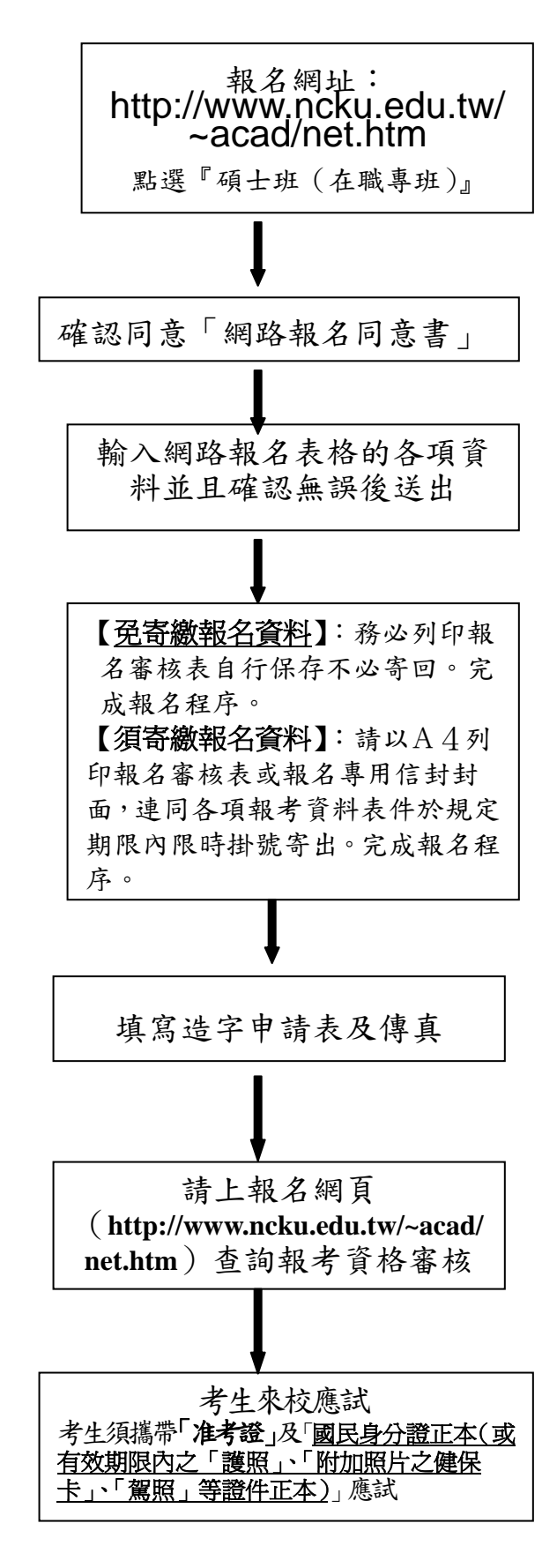

- 請先選擇考試類別進入該項考試的主頁面後,以繳款 帳號及通行碼登入。
- 如是第一次進入本網頁報名請進入『開始報名』頁 面,確認同意『網路報名同意書』後才能開始輸入報 名資料。
- 請注意報考系所組班別、報考身分別、考區是否有誤。
- 請小心確認報名資料輸入無誤,經點選送出後,網頁 上會顯示您的報名資料及系統回覆之報名流水號,按 「取消」報名資料仍可修改但尚未完成報名程序;按 「確定」再「確定」報名資料已不得修改且完成網路 報名程序,考生不得以任何理由要求撤銷報名及退費 或更改報考系所組班別、報考身分、選考科目及考區。
- ●須寄繳報名資料者:列印出「報名審核表」及簡章上 所載各項報考證明文件及系所規定之備審資料等,用 B4 大小信封在規定期限內寄出,此時才算完成報名 程序。
- 報名資料在輸入時,如遇有電腦無該字時,請先用 「\*」替代輸入,並填寫本簡章(附件五)「造字申 請表」,傳真至本校招生委員會處理,處理結果依准 考證所載為準。傳真號碼:06-2766409。
- 招生委員會將以考生登錄資料作報考資格審核,報考 資格審核結果預定1月12日公佈於報名網頁上,請 考生務必以報名繳款帳號及通行碼上網查詢報考資 格審核結果。

※預定於 1 月 12 日前以限時專送寄發准考證。

- 六、網路報名繳費流程說明(非報名繳費期間不開放):
	- ◎1.須先購買紙本簡章或上網取得『繳款帳號』(共 16 碼)及「通行碼」(共 8 碼)。 網址:http://www.ncku.edu.tw/~acad/net.htm/ 點選碩士班(含在職專班) 網路取『繳款帳號』時間:99 年 12 月 27 日上午 9 時起至 100 年 1 月 5 日中午 11 時止。
	- ◎2.繳費方式:每一系所班組報名費新台幣 1300 元,一律採網路 ATM 或自動提款機 ATM 轉帳 繳費,請持金融卡(有轉帳功能者)至網路或金融機構自動提款機(ATM)轉帳繳 費(手續費最高 17 元,考生自付)。

#### 開放時間:99 年 12 月 27 日上午 9 時起至 100 年 1 月 5 日中午 12 時止。

- ◎3.低收入戶減免優待辦法:
	- (1)凡屬台灣省、台北市、高雄市、福建省金門縣、福建省連江縣等所界定之低收入戶 考生,可憑前開各地政府或其依規定授權鄉、鎮、市、區公所所開具之低收入戶證 明文件(非清寒證明),得免繳報名費。如證明文件中無考生姓名等相關資料時,請 另附相關戶口名簿或戶籍謄本,以茲證明。
	- ※ (2)申請免繳報名費者請自行至網站下載申請表或紙本簡章附件(三),最遲於1月5 日中午12點前,將申請表及應附證明文件影本傳真至註冊組【傳真號碼 06-2766409】,俟審核通過後,本校將以 E-mail 或電話或手機語音簡訊方式通知考 生,考生即可獲准登入網站報名。
		- (3)申請免繳報名費者,以 1 系所組班為限,未依規定於 1 月 5 日中午 4 點前期限內傳 真申請或所繳證明文件不符者,均不予減免,事後不得要求補辦理。
	- ※ (4)提出本項申請者,請勿先行繳交報名費,若事先己繳交報名費者,本校將不退還 報名費。

# ATM 轉帳繳費流程:

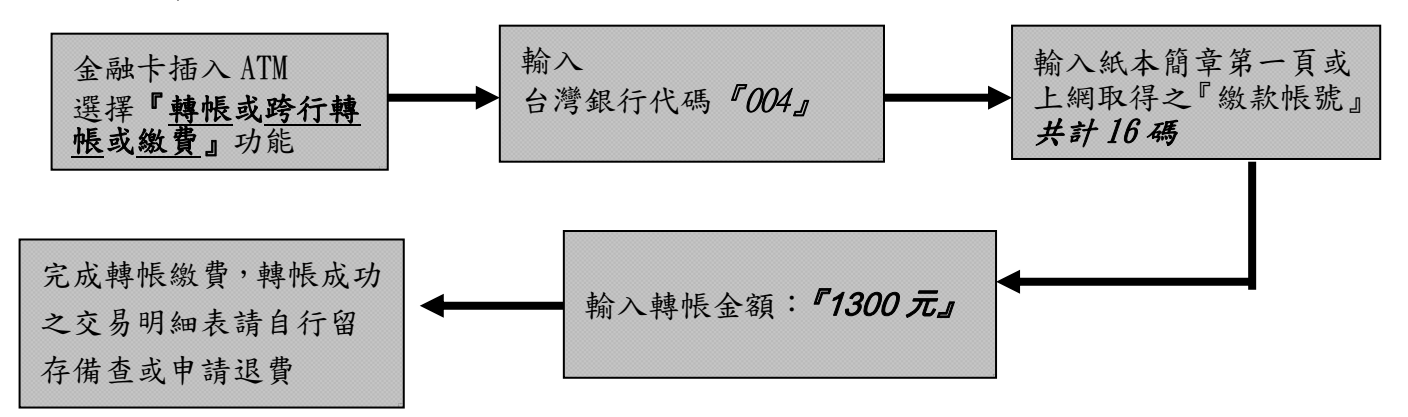

備註: (1) 若利用郵局之自動提款機轉帳繳費,金融卡插入 ATM 後請選擇「跨行轉帳」功能,再 選擇「非約定帳號」,之後輸入行庫代碼 004、報名繳費帳號及轉帳金額,即可轉帳成 功。

- (2)繳費完成後,請檢查交易明細表,如「交易金額」及「手續費」欄(持台灣銀行金融卡 至台灣銀行提款機轉帳者免扣手續費)沒有扣款紀錄,即表示轉帳未成功,請依繳費流 程再次完成繳費;亦可由本校招生系統網址 **http://www.ncku.edu.tw/~acad/net.htm** 進 入「碩士班(含在職專班)」選項後,再點選「報名費繳費查詢」選項,利用報名費繳 費帳號查詢是否入帳成功。
- ◎4.繳交報名費 30 分鐘後,即可依個人之「繳款帳號」及「通行碼」,由下列網址 (http://www.ncku.edu.tw/~acad/net.htm)點選「碩士班(含在職專班)」,進入系統鍵入 報名資料。

#### 開放時間:99 年 12 月 27 日上午 9 時起至 100 年 1 月 5 日下午 3 時止。

◎5.免寄繳報名資料:報名資料輸入完成並上傳後,以 A4 紙列印報名審核表自行留存備查, 即完成報名程序。

須寄繳報名資料: 報名資料輸入完成並上傳後, 以 A4 紙列印報名審核表或報名專用信封 封面,以 B4 大小信封內裝報名審核表、各項報考證明文件及系所規定 之備審資料等,於期限內限時掛號寄出,始完成報名程序。

郵寄時間:99 年 12 月 27 日至 100 年 1 月 5 日止。(以郵戳為憑)

取繳款帳號→ATM 轉帳繳費→網路報名→列印報名審核表→須寄繳資料者寄件